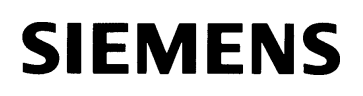

## 现场支持与服务报告

 **On site Support and Service Report**

### **Case Number :**

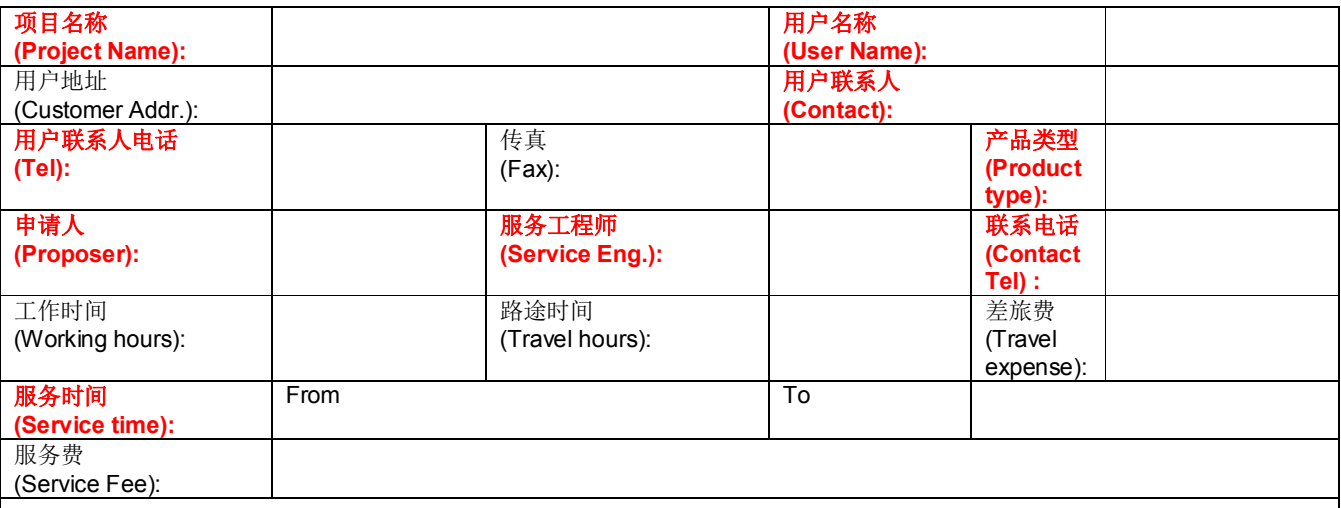

### **1.** 项目基本信息

#### **Basic Project Information**

项目信息:采用 T-CPU+S120+IM174 控制的机器设备,由于客户机械选择了第三方的伦茨电机, 需要用 S120 来控制,这就要求 S120 和伦茨电机能够匹配。基本配置如下:

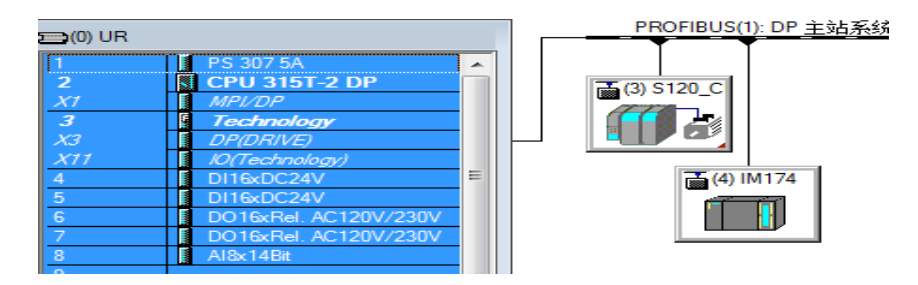

### **2.** 现场问题描述

**the problem description**

现场采用 T-CPU 和 S120 系统, 电机为第三方电机(伦茨), 在与 S120 系统配套使用时不能正常工 作,故障为:

- 
- ∂ F31806 (N, A) Encoder 1: Initialization error
- ∂ F31115 (N, A) Encoder 1: Amplitude error track A or B (A^2 + B^2)
- ∂ F31116 (N, A) Encoder 1: Amplitude error monitoring track A + B

S120 无法识别编码器, 编码器为 SSI 格式绝对值多圈编码器 (SSI: synchronous serial interface, 同步串行接口)。

**Siemens Ltd. China** No. 7, Wangjing Zhonghuan Nanlu Phone : ++86/10-64719990<br> **Automation and Driver Group** Chaoyang District Beijing, 100102 Fax : ++86/10-64719991 **Automation and Driver Group Chaoyang District Beijing, 100102<br>
<b>Service and Customer support** P.R.China

## **3.** 现场问题分析

### **Problem Analysis**

设备刚开始调试,系统一直不能工作,因为是第三方电机, S120 需要对编码器进行识别, 否则电 机无法工作,会报 F31806 等故障,先需要对编码器进行识别,才能正常工作。

### **4.** 现场问题处理步骤

**Problem Solving Steps**

- 一.1)确定编码器的接口与 SMC20 接口引脚对应
	- 2)完成编码器的组态,并读出值
	- 3) 完成电机的识别和优化,并运行
- 二.准备实验

确认伦茨电机的参数:

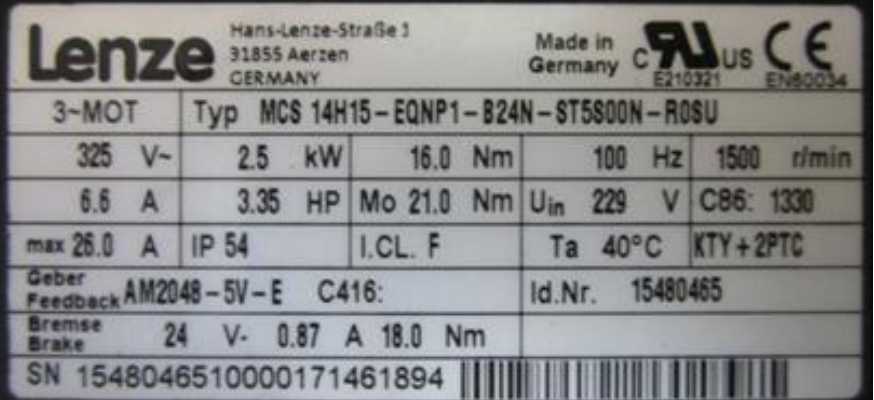

#### 确认编码器引脚:

Sin/cos absolute value encoder with EnDat interface (external view of poles

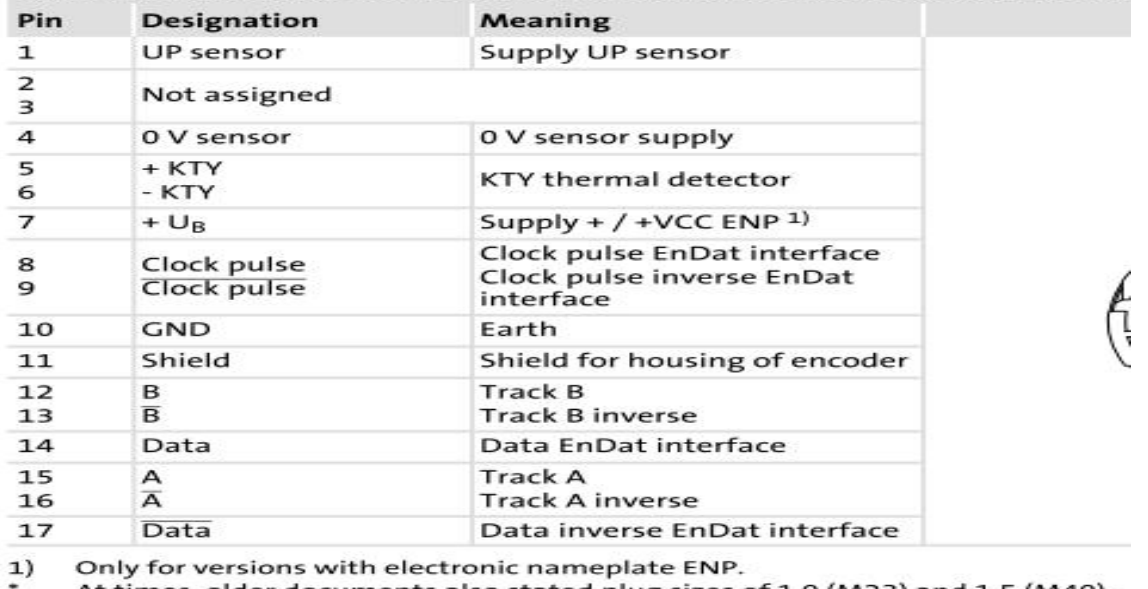

At times, older documents also stated plug sizes of 1.0 (M23) and 1.5 (M40).

SMC20 的引脚:

**Siemens Ltd. China** No. 7, Wangjing Zhonghuan Nanlu Phone : ++86/10-64719990<br> **Automation and Driver Group** Chaoyang District Beijing, 100102 Fax : ++86/10-64719991 **Automation and Driver Group**<br> **Automation and Driver Group**<br> **Chaoyang District Beijing, 100102**<br> **P.R.China** 

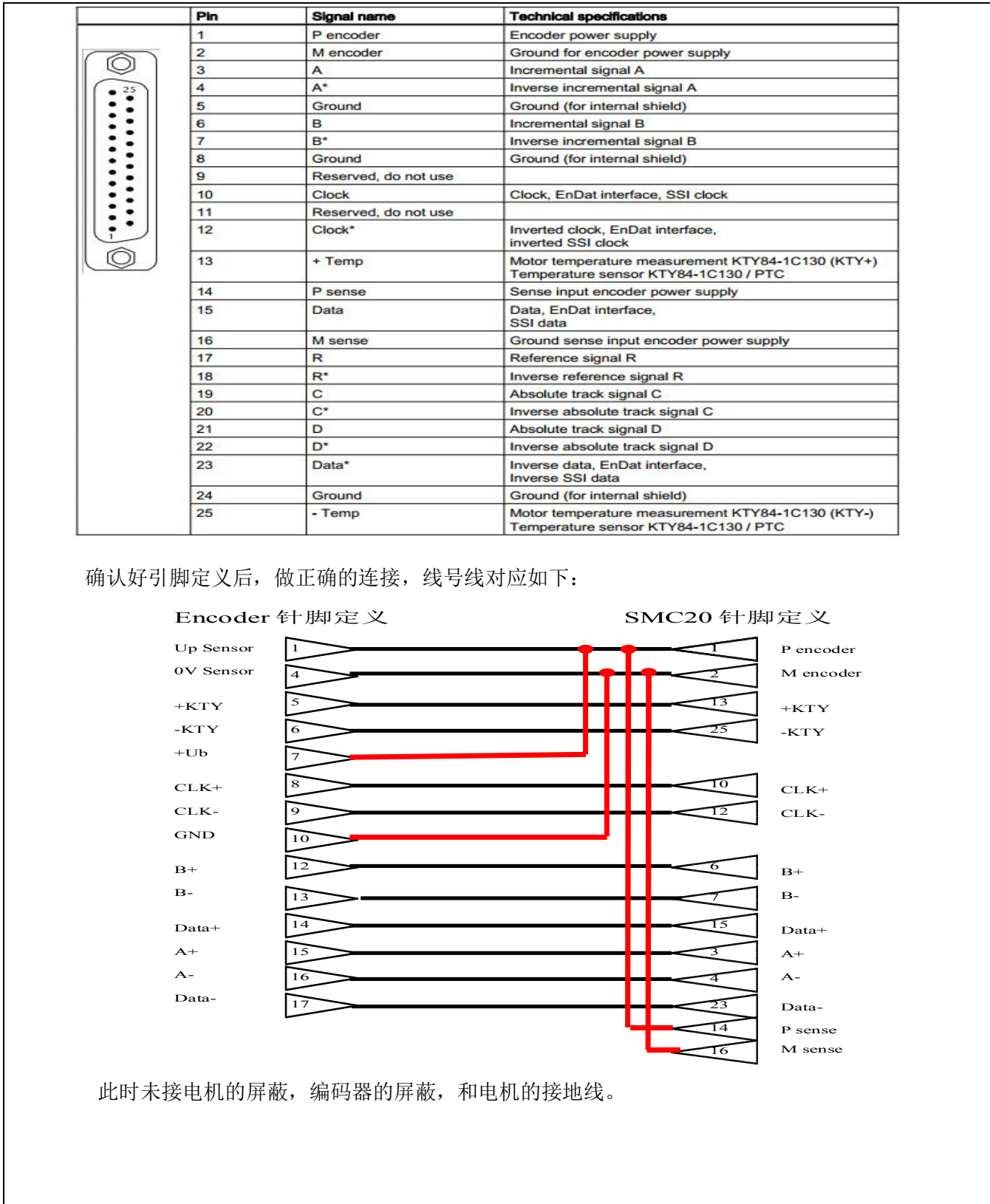

**Siemens Ltd. China** No. 7, Wangjing Zhonghuan Nanlu Phone : ++86/10-64719990 **Automation and Driver Group** Chaoyang District Beijing, 100102 Fax : ++86/10-64719991

**Siemens Ltd. China** No. 7, Wangjing Zhonghuan Nanlu Phone : ++86/10-64719990<br> **Automation and Driver Group** Chaoyang District Beijing, 100102 Fax : ++86/10-64719991<br> **Service and Customer support** P.R.China Mail Box: adsc

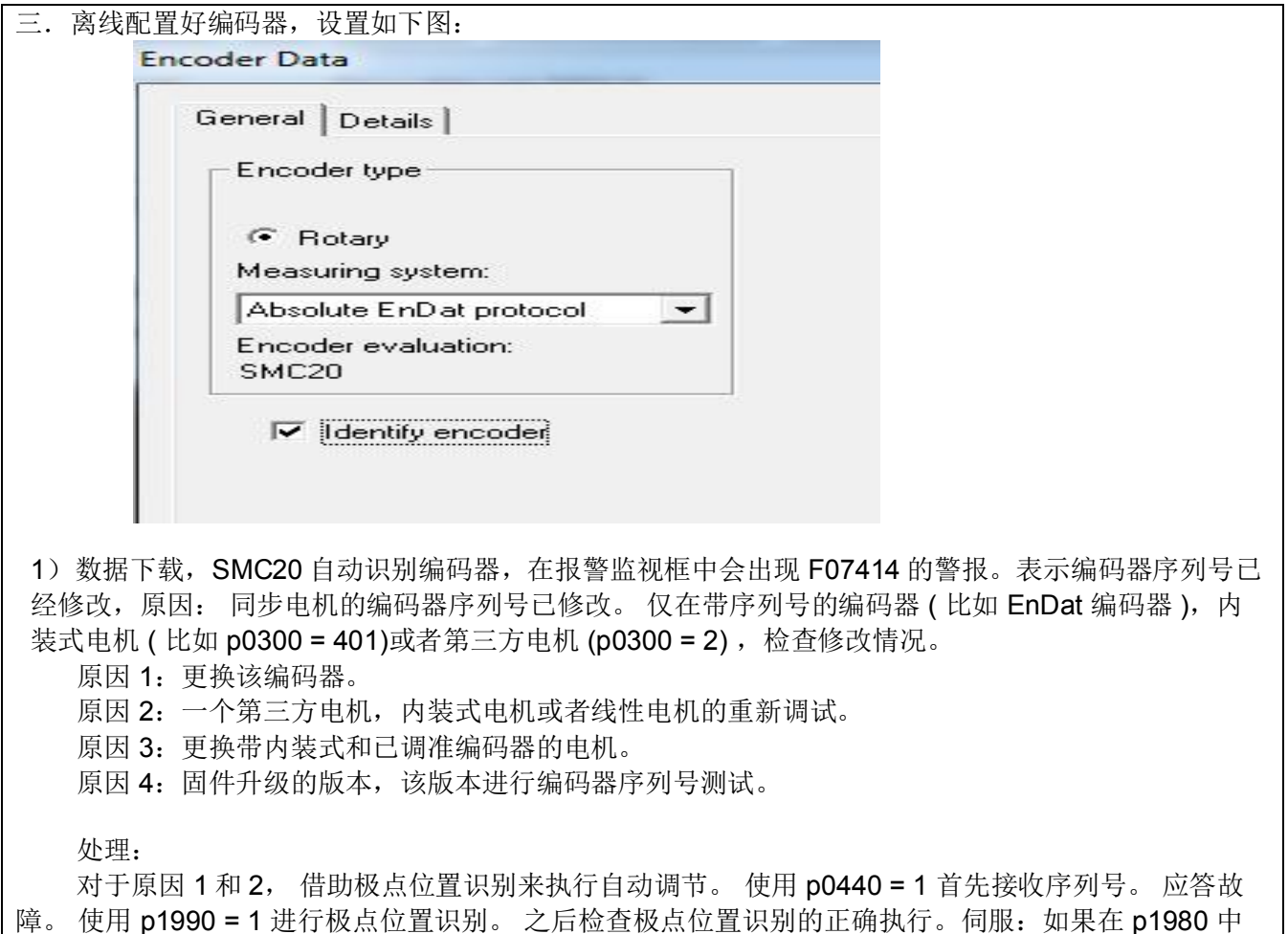

采用了一个极点位置识别方法,并且 p0301 不包含出厂时调节好编码器的电机类型,则自动激活 p1990。或者通过参数 p0431 调节。 新的序列号在此自动接收。或者执行编码器的机械调节。 使用 p0440 = 1 接收新的序列号。

对于原因 3 和 4: 使用 p0440 = 1 接收新的序列号。

2) 综合以上的说明, 得知需要对手动识别, 复位现在的故障, 可以按以下步骤做: 1) P10=4, 2) P440=1 等待几秒后变为 0,3) P10=0, 步骤完成后, 编码器序列被读入驱动器, 然后 F07414 可以被 复位掉。手动转动电机并 trace, 得到下图可以看到速度变化。

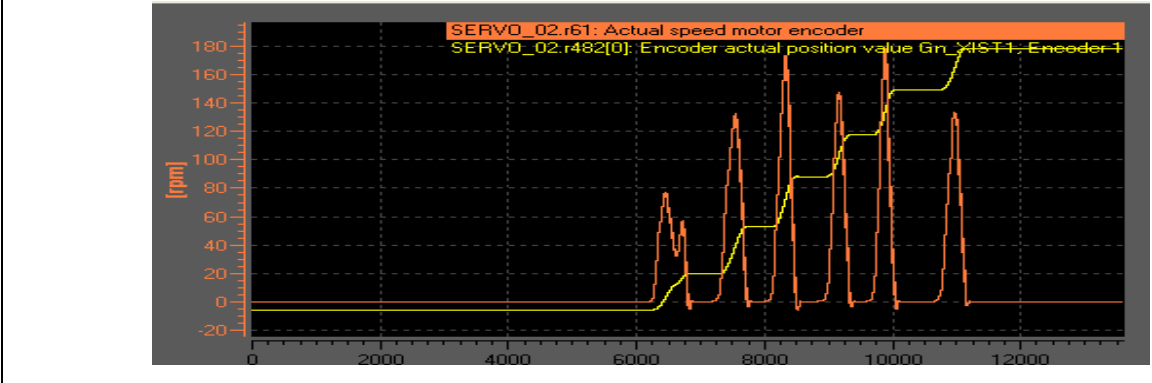

**Siemens Ltd. China** (No. 7, Wangjing Zhonghuan Nanlu Phone : ++86/10-64719990<br> **Automation and Driver Group** (Chaovang District Beiling, 100102 Fax : ++86/10-64719991 **Automation and Driver Group** Chaoyang District Beijing, 100102 Fax : ++86/10-64719991<br>**Service and Customer support** P.R.China

四.进行电机的优化和运行

1)完成了电机的编码器序列传送后,能够读出 r482 和 r61, 设置 P1910=1, 进行静态识别时, 报 F31115 和 F31116 错误。这 2 个错误处理- 检查符合 EMC 的编码器电缆的布线和屏蔽。 - 检测插塞连接。 - 更换编码器或者编码器电缆。 - 检查编码器模块 (例如:触点)。 - 没有自身轴承的测量系统 : 检查探针头调节和测量轮的轴承。 - 有自身轴承的测量系统:必须确保没有轴向力施加在编码器外壳上。 现在接好屏蔽线等,可以清除掉故障。 2) 进行磁极的识别, 先用 P1980=0, P1981=180, P1982=1, P1990=1, 识别时, 提示 F7995 故 障,磁极位置辨识不成功。根据帮助,增加 P325, P329 到额定电流, 仍失败。 更换方法, P1980=10,重新识别,报: 7995 故障值 104<br>Re fault value = 104: Pole position identification, increase the smoothing time, motion-based (p1997). Pole position identification, increase the rise time, motion-based (p1994), Pole position identification, check the gain, motion-based (p1995), Pole position identification, check the integral time, motion-based (p1996). For motor encoders with track A/B sq-wave ( $p0404.3 = 1$ ) and flank time measurement ( $p0430.20 = 0$ ), the integral action time must be disabled  $(p1996 = 0)$ . 根据帮助修改 P1994,P1995,P1996 后(进行磁极位置识别, 依次设置: P1910=0, P1980=10, P1981=180,P1982=1,P1990=1,P1993=5.28, P1994=200,P1995=1,P1996=10,P1997=0.5 使用控 制面板上电。提示识别成功。如果有 F07995 出现,请根据其帮助文件及返回值进行调整),识别成功 3) 但在使用 control panel 启动电机运行时, 设备出现 F31125, F31126 故障, 此故障可以通过修 改 P2118.0=31125 和 P2118.1=31126, P2119.0=P2119.1=ALARM。 再次启动电机后, 出现 A31125 和 A31126, 系统正常工作。使用 alarm 触发 trace 曲线如下: /N N2 MARINILE 510 IO1: E 500 sgrt(sgr(\$1)+sgr(\$2))/21299\*500 490 480 470 460 450 المتم تستراست والمتراسية وتبيت وتنبه وتمتع وتنبيه وتنبيه والمتراسية وتنبيه ويتشرفها

-10.0 -7.5 -5.0 -2.5 0.0 -2.5 -5.0 -7.5 -10.0 -12.5 -15.0 -17.5 -20.0 -22.5 -25.0 可以看到一个向下的尖峰,之后就正常工作了。然后将电机动力电缆接地接好后,启动电机故障消失。

**Siemens Ltd. China** No. 7, Wangjing Zhonghuan Nanlu Phone : ++86/10-64719990<br> **Automation and Driver Group** Chaoyang District Beijing, 100102 Fax : ++86/10-64719991 **Automation and Driver Group Chaoyang District Beijing, 100102<br>
<b>Service and Customer support** P.R.China

## **5.** 处理结果

**the final result**

经过上述的测试后,S120 带伦茨的电机可以正常使用,并能够通过优化,问题解决。 在使用 S120 控制第三方伺服电机时需要注意:

- 正确接线,解决 F31806 (N, A) Encoder 1: Initialization error

-做好反馈电缆的 EMC, 解决 F31115 (N, A) Encoder 1: Amplitude error track A or B (A^2 +

B^2)和 F31116 (N, A) Encoder 1: Amplitude error monitoring track  $A + B$ 

-正确连接电机 PE 与大地相连可以解决 F31125 和 F31126

-使用 P1980=10 的方式, 修改 P1994, P1995, P1996 后, 完成磁极位置识别, 完成静态识别和 动态优化

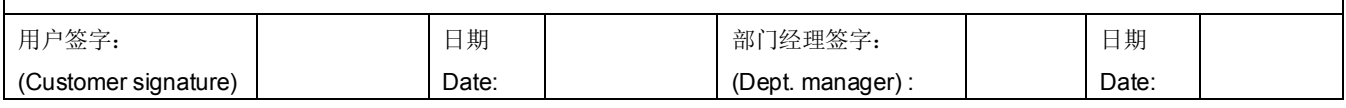

**Siemens Ltd. China** No. 7, Wangjing Zhonghuan Nanlu Phone : ++86/10-64719990 **Automation and Driver Group** Chaoyang District Beijing, 100102 Fax : ++86/10-64719991